### **Edgelink 配置**

## 1. 添加设备

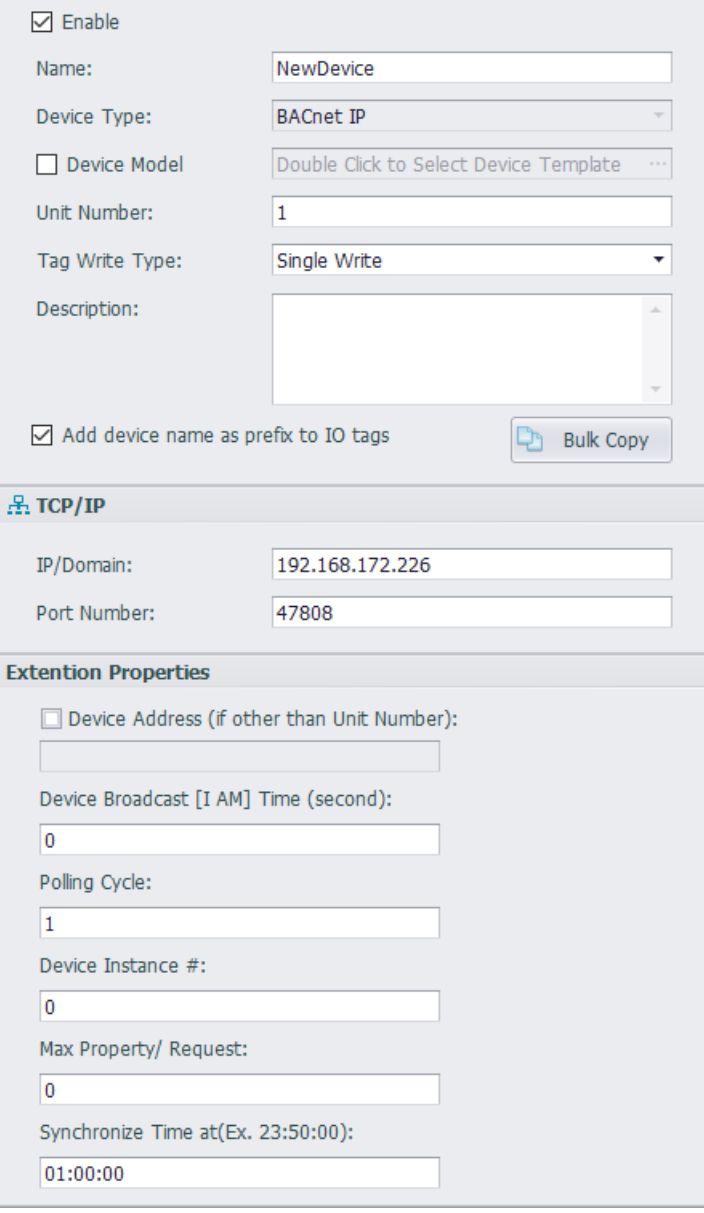

#### **Device Type:** BACnet IP

**Unit Number:** 无特殊意义

**IP and Port:** BACnet 服务器的 ip 和端口号

**Device Broadcast [I AM] Time (second):** 如果服务器中启用了 COV (值更改) 报告, 请将 此处设置为 EdgeLink 设备发送 "I AM"的频率。COV 只在值发生变化且 I AM 消息能正常接 收时发送值变化消息。如果使用 I AM 广播,在指定的时间内 I AM 消息没有被 server 接收到,那么,表明设备是有故障的。如果不使用 COV,那么 IAM Time=0 Polling Cycle: 设备的扫描时间, 配置为 TCP 端口扫描时间的倍数。 例如 1 表示和 tcp 端 口的扫描时间相同, 2 表示设备扫描时间为 tcp 端口扫描时间的 2 倍。也就是, 如果 tcp 端

口扫描时间为 1s, 此处配置 2 时, 设备扫描时间为 2s 一次。 **Device Instance #:** BACNet 服务器的设备实例号。 **Max Property/Request:** 0 表示一次轮询 70 个点,其他值表示一次轮询所配置的点数。 **Synchronize Time at (Ex. 23:50:00) :** 在何时与服务器同步时间

## 2. 添加点

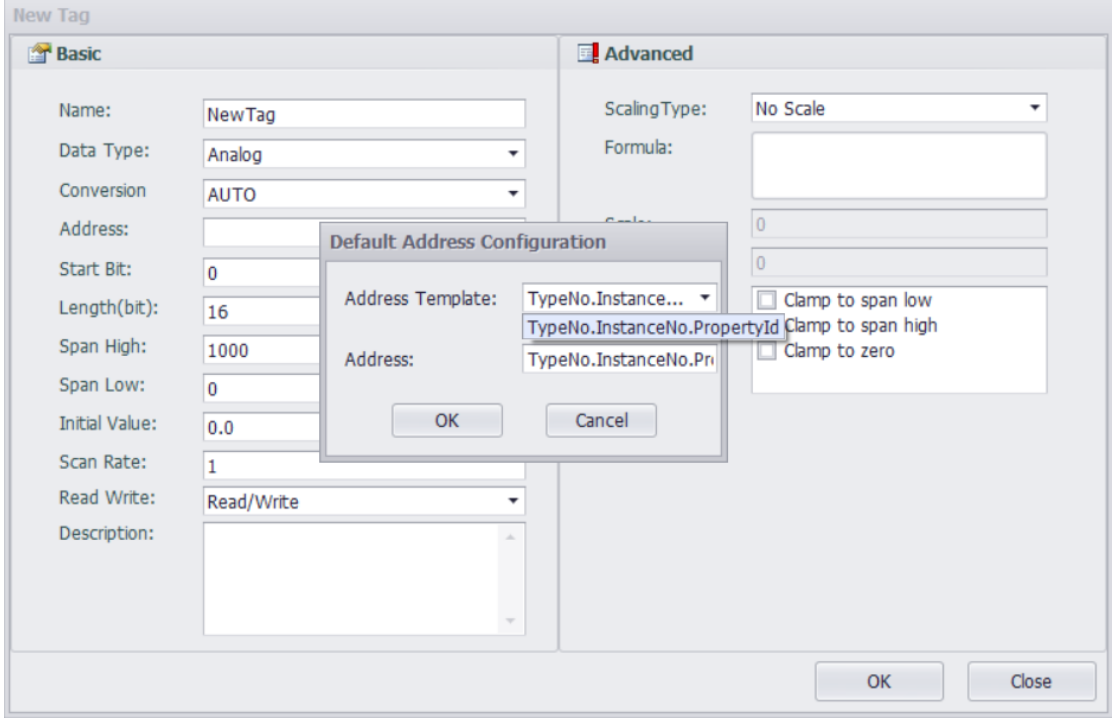

**地址格式**: TypeNo.InstanceNo.PropertyId.

**TypeNo.** : 驱动支持 Analog Input, Analog Output, Analog Value, Binary Input, Binary Output 和 Binary Value 这 6 种类型

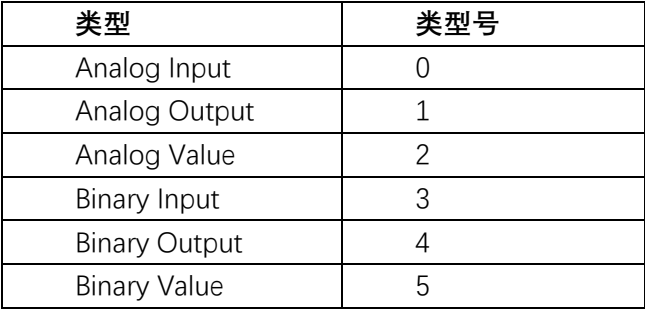

**InstanceNo.:** 点再 server 中的序号

**PropertyId: 请参照 BACNet 协议**. 例如, present value 为 85.

#### **地址示例:**

读取 present value 示例:

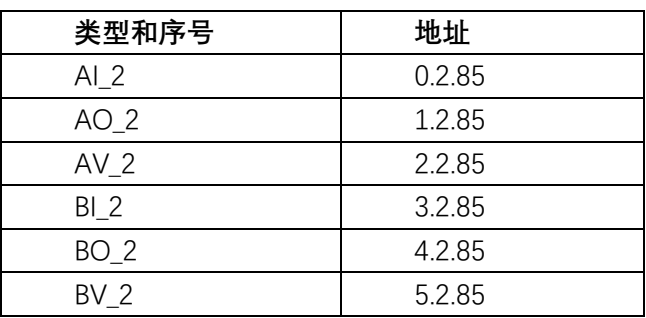

# 3. 错误代码

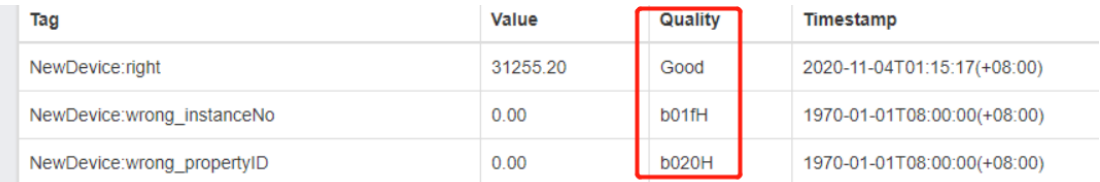

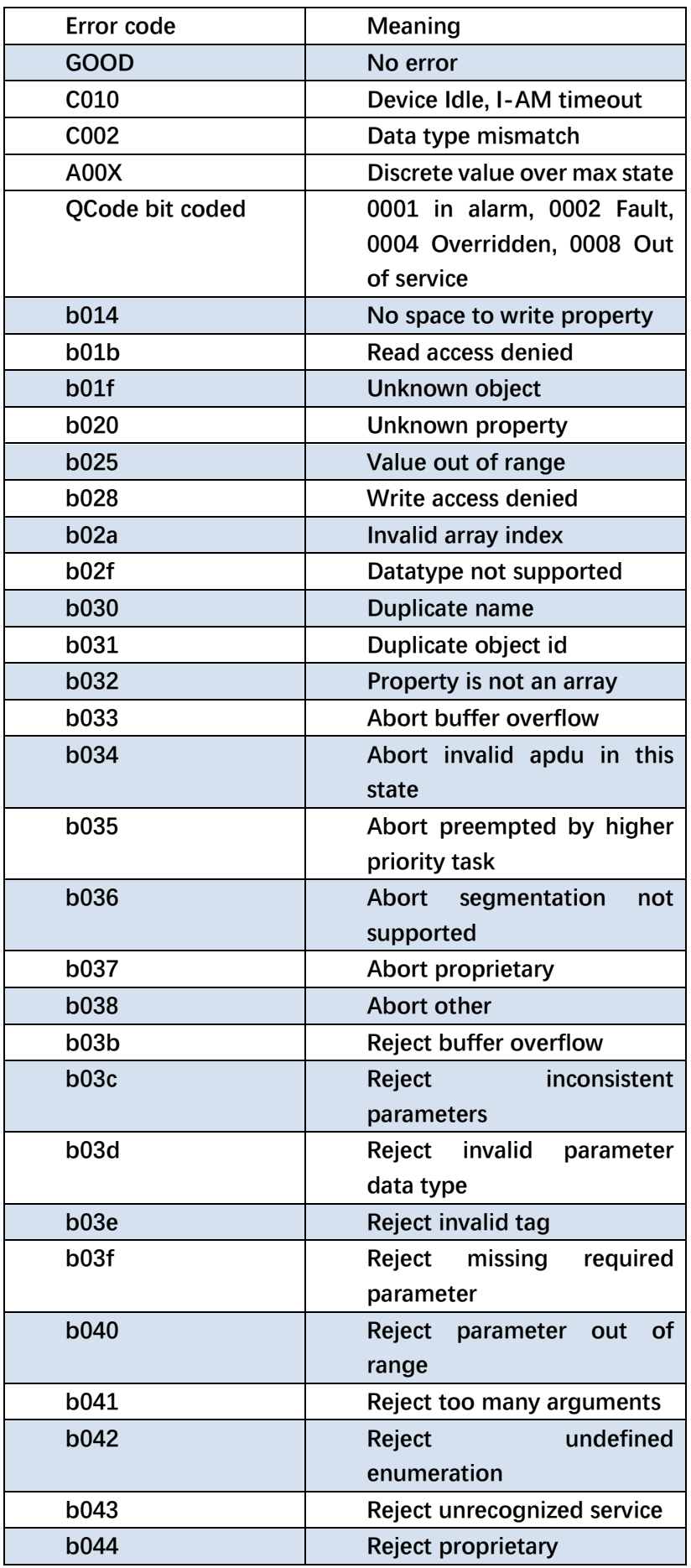

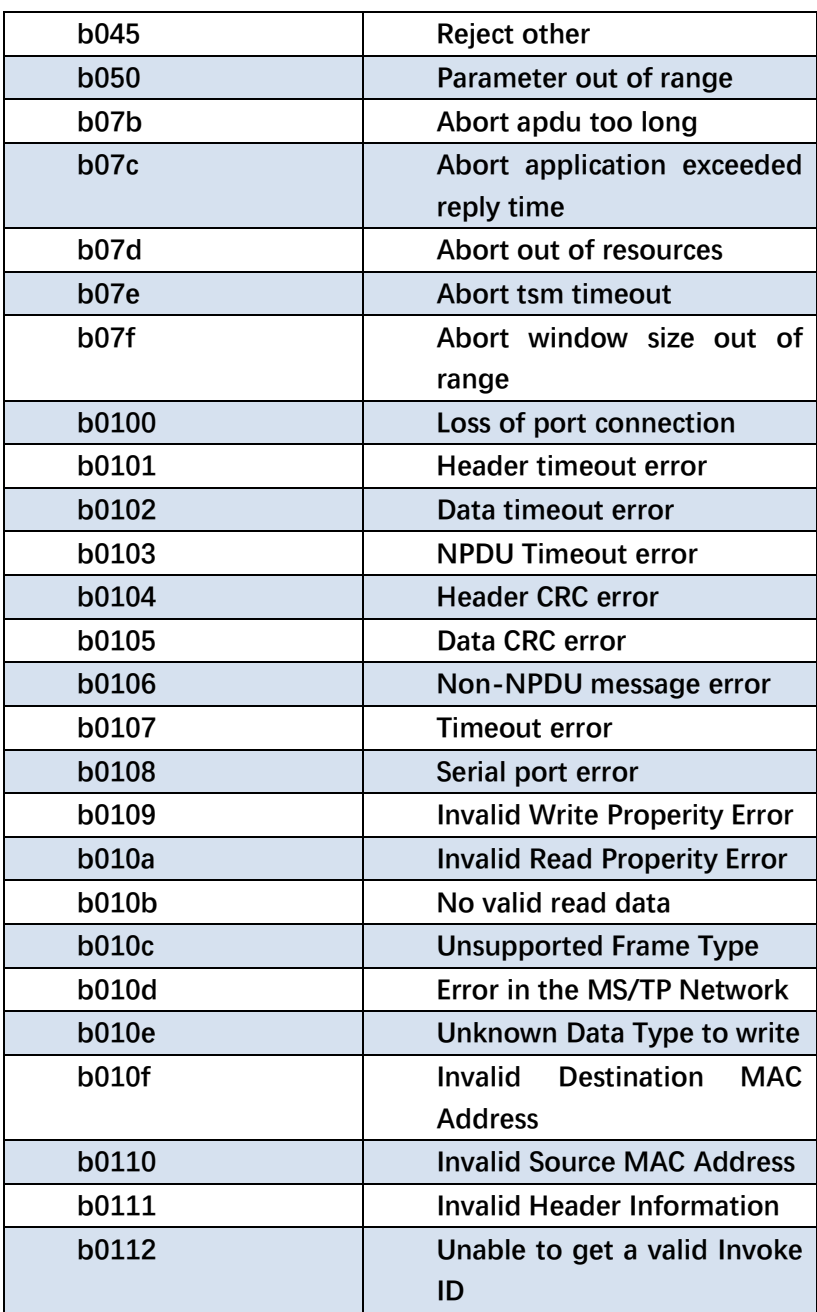